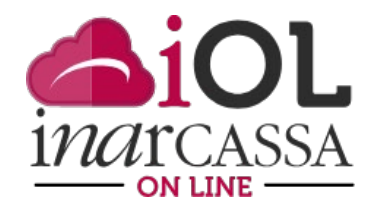

## NUOVE FUNZIONI INARCASSA ON LINE **FOCUS N. 4 – IL CRUSCOTTO PREVIDENZIALE**

Proseguiamo nell'esposizione dell'Area Personale del portale «Inarcassa On Line», con l'illustrazione del **Cruscotto Previdenziale**.

Questo strumento permette all'associato di poter consultare, in una unica schermata, le principali informazioni relativa alla sua posizione Inarcassa:

- $\checkmark$  posizione contributiva
- $\checkmark$  dati anagrafici
- $\checkmark$  anzianità di iscrizione e previdenziale
- $\checkmark$  stato pensionistico
- $\checkmark$  montante contributivo

## Cruscotto previdenziale

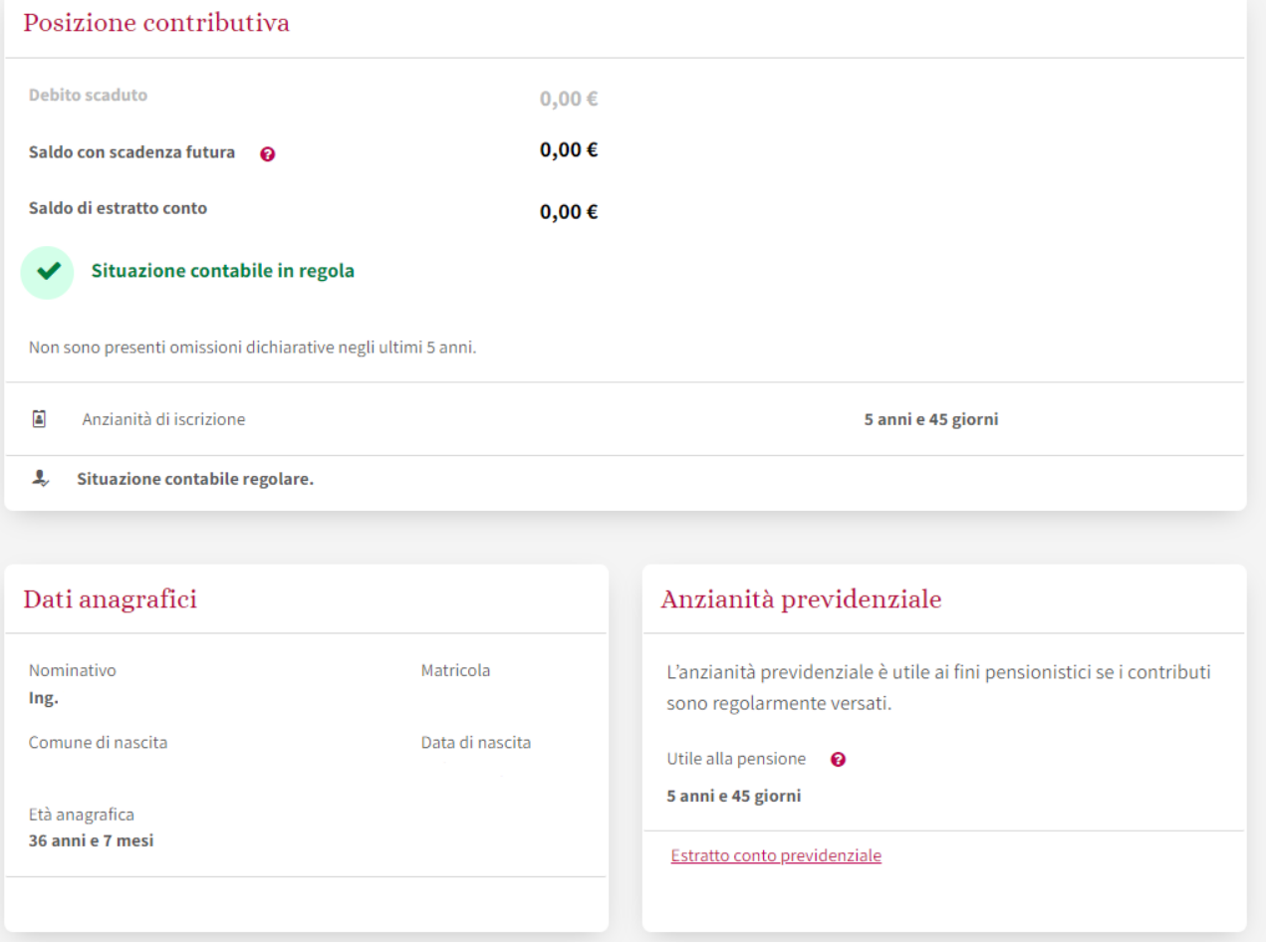

Il **saldo di estratto conto** è la somma del debito scaduto e del saldo con scadenze future. Il **saldo di estratto conto** potrebbe non corrispondere alla somma del debito scaduto e delle scadenze future in presenza di un credito che l'associato ha nei confronti della Cassa.

Si tratta di un saldo dinamico che cambia ad ogni operazione.

Sono previsti tre stati relativi alla situazione contabile ovvero:

- $\checkmark$  in regola. L'associato ha versato tutti i contributi dovuti alla data odierna: non deve nulla o sono presenti dei versamenti previsti in futuro (per questo motivo la situazione contabile potrebbe risultare in regola, pur con un saldo di segno negativo).
- $\checkmark$  non in regola. E' presente un debito, di importo superiore a 25 euro, con data scadenza precedente la data odierna non ancora pagato o risulta una dichiarazione omessa (o più di una). In questo caso è disponibile un link al "cruscotto delle irregolarità" dove l'associato può prendere visione, anno per anno, delle irregolarità presenti e, per ogni importo, saprà se può usufruire degli strumenti di conciliazione (menu "Come rimettersi in regola - Istituti di conciliazione ACA e ROP"), se deve pagare tramite uno degli strumenti a disposizione (menu "Adempimenti - Gestione pagamenti") o se l'importo è stata affidato ad un legale o all'ADER (in tal caso si deve rivolgere direttamente a loro).

## Cruscotto previdenziale Posizione contributiva **Debito scaduto** -3.037,06€ -5.830,29€ Saldo con scadenza futura 0 Saldo di estratto conto  $-8.867,35€$ ŋ Situazione contabile non in regola I pagamenti effettuati negli ultimi 30 giorni potrebbero essere in fase di registrazione. Attenzione, dichiarazioni annuali obbligatorie mancanti Vai alle dichiarazioni per regolarizzare A Anzianità di iscrizione 31 anni e 148 giorni Per mettersi in regola selezionare Prospetto delle irregolarità e come regolarizzare

**Attenzione, si ricorda che l'indicazione "non in regola" non significa che l'associato non può ricevere un certificato di regolarità in quanto, com'è noto, esistono regole di tolleranza per il rilascio del certificato, mentre IOL mostra la reale situazione contabile dell'associato nei confronti della Cassa**.

 $\checkmark$  in corso di verifica. Potrebbe essere presente una sanzione per un ritardato pagamento o la posizione essere in fase di aggiornamento (ad esempio sono in fase di registrazione pagamenti effettuati nei giorni precedenti). Si consiglia all'associato di consultare, tramite il link "Cruscotto ROP", la funzione "Come rimettersi in regola - Istituti di conciliazione ACA e ROP" per verificare l'eventuale presenza di irregolarità e usufruire della riduzione delle sanzioni.

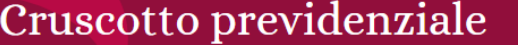

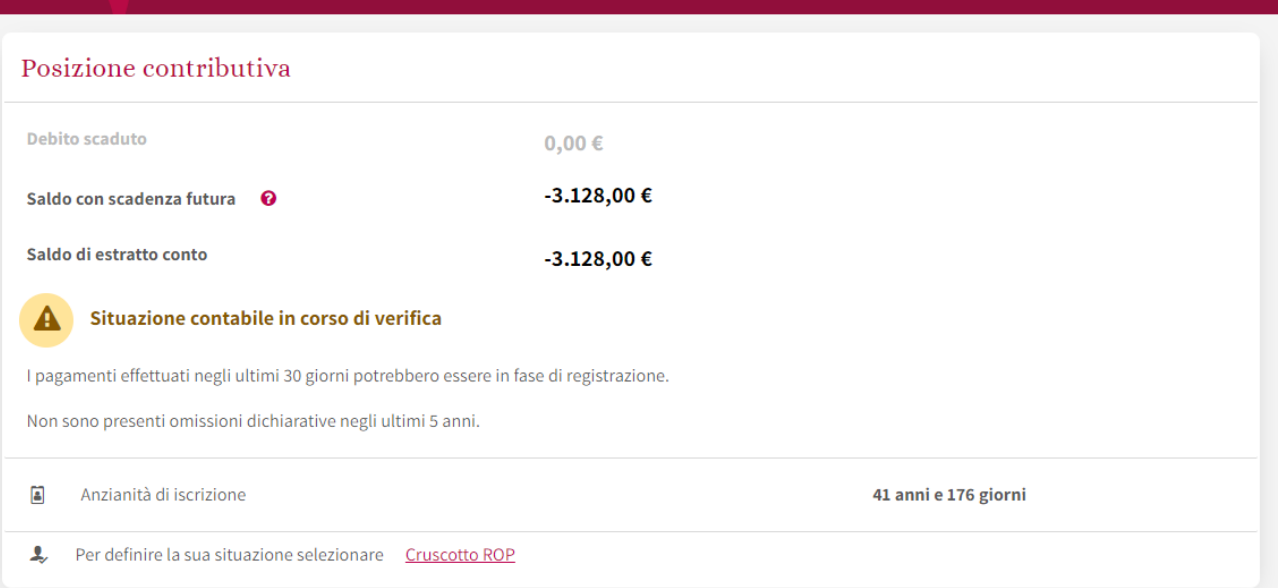

Oltre ai dati anagrafici, vengono indicate l'anzianità di iscrizione e l'anzianità previdenziale utile a pensione (dati dinamici che cambiano ogni giorno).

I due valori possono essere diversi se l'associato ha usufruito della deroga al pagamento del contributo soggettivo (l'anzianità previdenziale è ridotta in misura proporzionale a quanto versato per l'annualità interessata) o nel caso di periodi previdenziali provenienti da riscatto e/o da ricongiunzione (l'anzianità previdenziale è superiore a quella di iscrizione).

Si ricorda che l'anzianità previdenziale utile a pensione è da ritenersi efficace soltanto se tutti i contributi sono stati versati.

Le ultime due sezioni rappresentano due importanti novità per l'associato che ha a disposizione - con un solo click - una prospettiva sul suo futuro pensionistico:

- $\triangleright$  Data pensionamento
- $\triangleright$  Montante contributivo

Il primo riquadro propone i primi traguardi previdenziali che l'associato raggiungerà con la normativa attualmente in vigore e in funzione dei dati presenti nel database della Cassa. Vengono indicati la data di maturazione, la tipologia di pensione e, in caso di posizione regolare, una stima dell'importo. Considerato che i dati vengono aggiornati una volta l'anno (solitamente fine febbraio di ogni anno), nel caso si dovesse prendere una decisione relativa al pensionamento, si consiglia di utilizzare la funzione simulazione in quanto questo strumento è maggiormente preciso e dettagliato (ad esempio c'è la possibilità di aggiungere riscatto e/o ricongiunzione).

Nell'ultimo riquadro è presente il montante contributivo, somma dei contributi versati dal 01/01/2013 e rivalutati con interessi di capitalizzazione, che costituisce la base della pensione contributiva, informazione fondamentale per gli associati che hanno iniziato a costruire la loro pensione dal 2013 (avvio del sistema contributivo). Al montante contributivo cumulato verrà infatti applicato, per calcolare la pensione, il coefficiente di trasformazione, determinato in base all'età e all'anno di nascita, di cui alle Tabelle H e F del Regolamento Generale di Previdenza (è presente il link alla pagina del sito [http://www.inarcassa.it/site/home/prestazioni/il](http://www.inarcassa.it/site/home/prestazioni/il-calcolo-della-pensione.html)[calcolo-della-pensione.html\)](http://www.inarcassa.it/site/home/prestazioni/il-calcolo-della-pensione.html).

Il valore del montante contributivo è un dato dinamico, che aumenta ad ogni versamento e, comunque, ogni anno grazie agli interessi di capitalizzazione (si ricorda che il tasso è pari alla variazione media quinquennale del monte redditi degli iscritti a Inarcassa con un valore minimo dell'1,5%).

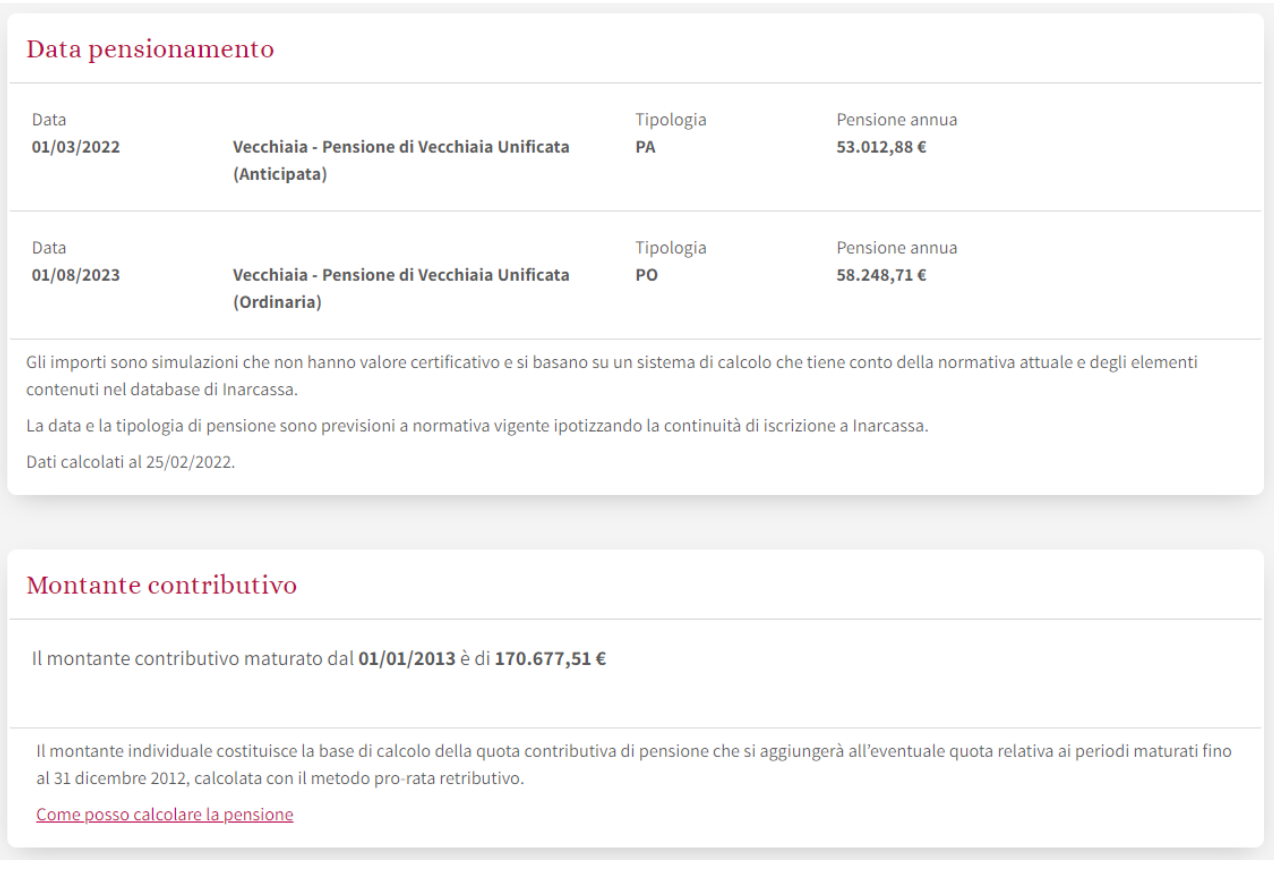

Se l'associato è già pensionato (come nella schermata che segue) è presente l'informazione sulla pensione già deliberata (data di decorrenza e tipologia) e il traguardo previdenzale è relativo al supplemento di pensione in corso di maturazione (si ricorda a tal proposito che non è necessario fare domanda in quanto viene calcolato e deliberato in maniera automatica dalla Cassa per le posizioni regolari).

In questo caso il montante contributivo è pari a 0 perché quanto maturato è già stato utilizzato per la pensione deliberata e non è stato ancora effettuato alcun versamento di contributi.

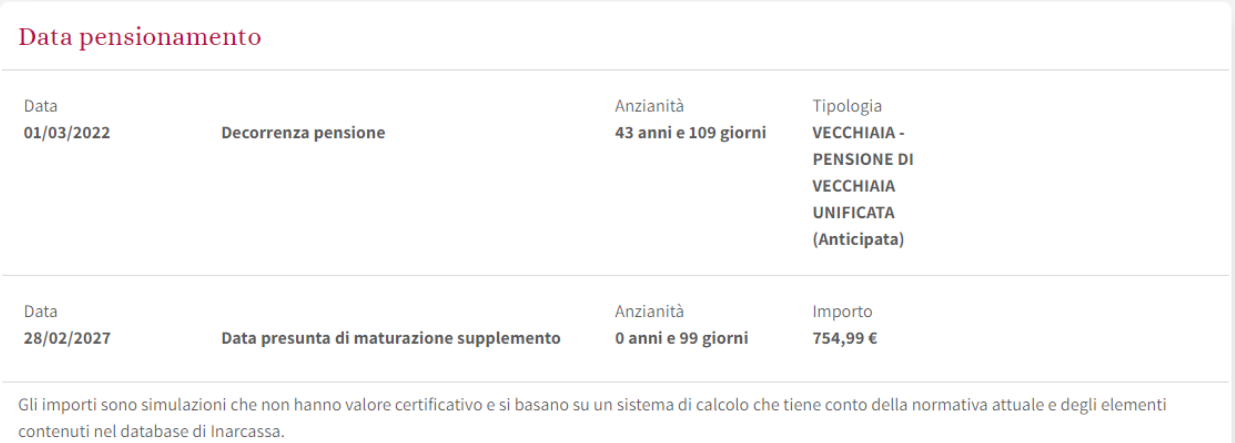

## Montante contributivo

Il montante contributivo maturato dal 01/01/2013 è di 0,00 €

Il montante individuale costituisce la base di calcolo della quota contributiva di pensione che si aggiungerà all'eventuale quota relativa ai periodi maturati fino al 31 dicembre 2012, calcolata con il metodo pro-rata retributivo.